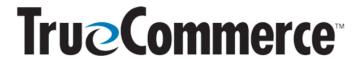

### Winter Webinar 2024, Ep. 3: Trading Partner Import Items

| QUESTIONS AND ANSWERS                                                                                                    |                                                                                                    |  |  |  |  |  |  |
|----------------------------------------------------------------------------------------------------|----------------------------------------------------------------------------------------------------|--|--|--|--|--|--|
| When is the Item Override used?                                                                                                    | The <b>Item Override</b> , available in the bottom left of the Item Catalog screen in Transaction Manager, is only used if the <b>Primary Item</b> field is the exact same information that I used as my Item Translation in my business system.                                                |  |  |  |  |  |  |
|                                                                                                    | More details on this are available within Transaction Manager's Online Help topic, "Overriding Item Translation".                                                                                                    |  |  |  |  |  |  |
| If you receive an item export from the customer and want to import into the Item Catalog, does the order of the columns in the csv matter? For example, does the business system item go in column A, Primary in column B, etc.? | If it is the row order that you are concerned about, it does atter. The importance is that the Primary Item value reflects or is related to the Item Translation content in your ERP because that is going to be the information that is going to be imported or used on my outgoing documents. |  |  |  |  |  |  |
| cotamin A, i i imai y in cotamin B, etc                                                                                                    | However, if it is the order of the columns, the answer is yes, it matters. If you are manually manipulating the data in Microsoft Excel or via Notepad, you have to ensure that the columns information is appropriate.                                                                         |  |  |  |  |  |  |
| Is it all fields that canNOT be duplicated or only selected fields? Does Foundry throw an error on duplication when importing?                                                                                                   | Yes, in the <b>Status</b> bar at the bottom left of the Foundry platform screen, any errors will display, or you can view an error regarding a duplicate by selecting <b>System Activity</b> within Foundry's primary navigation menu.                                                          |  |  |  |  |  |  |
| The imported file should NOT have headers, correct?                                                                                                    | It can or it canNOT have headers. The system will ask if your file has headers. Just answer the question appropriately.                                                                                                    |  |  |  |  |  |  |
| Can you import new items into the Item Catalog without clearing the existing entries in the Item Catalog?                                                                                                    | Yes, you can keep the same Item Catalog file and just keep appending to it, then import it, and it will NOT create duplicates.                                                                                                    |  |  |  |  |  |  |
| How do you delete just one singular item in the Item Catalog?                                                                                                    | Select the row you want to remove in the Item Catalog, then click the <b>Delete</b> button in the action bar. The row will first turn pink and then clicking <b>Save</b> will delete the row.                                                                                                   |  |  |  |  |  |  |

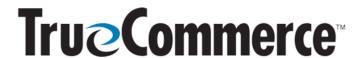

### Winter Webinar 2024, Ep. 3: Trading Partner Import Items

| JESTIC |  |  |
|--------|--|--|
|        |  |  |
|        |  |  |

### What is the Item Override and Catalog Primary Item field?

The very first thing in setting up the Item Catalog is setup of the **Primary Item** field. On the **Transaction Setup | Translations** page, everything for the Primary Item Field should be set. In the Item Catalog, everything is set based on what was established for the Primary Item field in Transaction Setup | Translations.

The only scenario where you would have to select an option for the Catalog Primary Item field would be if you had specified a different primary item for one of the other transaction types for your Trading Partner. So, on an outgoing document, if there is a scenario where you canNOT use the same primary item field (for example, the Trading Partner is expecting different information on the Invoice; SKU instead of UPC, for instance), then when you look at the Item Catalog, you have the option to choose something different for the Catalog Primary Item field.

# If the customer consistently sends multiple item fields on the EDI 850, can I use any one of them as the Primary Item field?

Yes, you can.

## Can you use the Item Catalog to create a Price/Sales Catalog (EDI 832) for a Trading Partner?

Yes. You will need to contact your TrueCommerce Account Manager or sales representative to pay for the Inventory Import option.

#### **MISCELLANEOUS QUESTIONS**

Where can I view the recording of this webinar or see other TrueCommerce webinar recordings, and where can I register for upcoming customer webinars?

We always post an article that features our current webinars on the TrueCommerce Knowledge Base at

https://help.truecommerce.com. Note that you can use the Search field and enter key word "webinar" and all related articles will be yielded in the results.